#### 동서대학교 산학협력단

**DSU SHEAD** SALLINE STATES

2017. 12. 20.

## 국가연구개발사업(과제) 총괄책임자, 행정직원 및 연구(보조)원 사업비운영 요령 및 연구윤리확립을 위한 워크샵

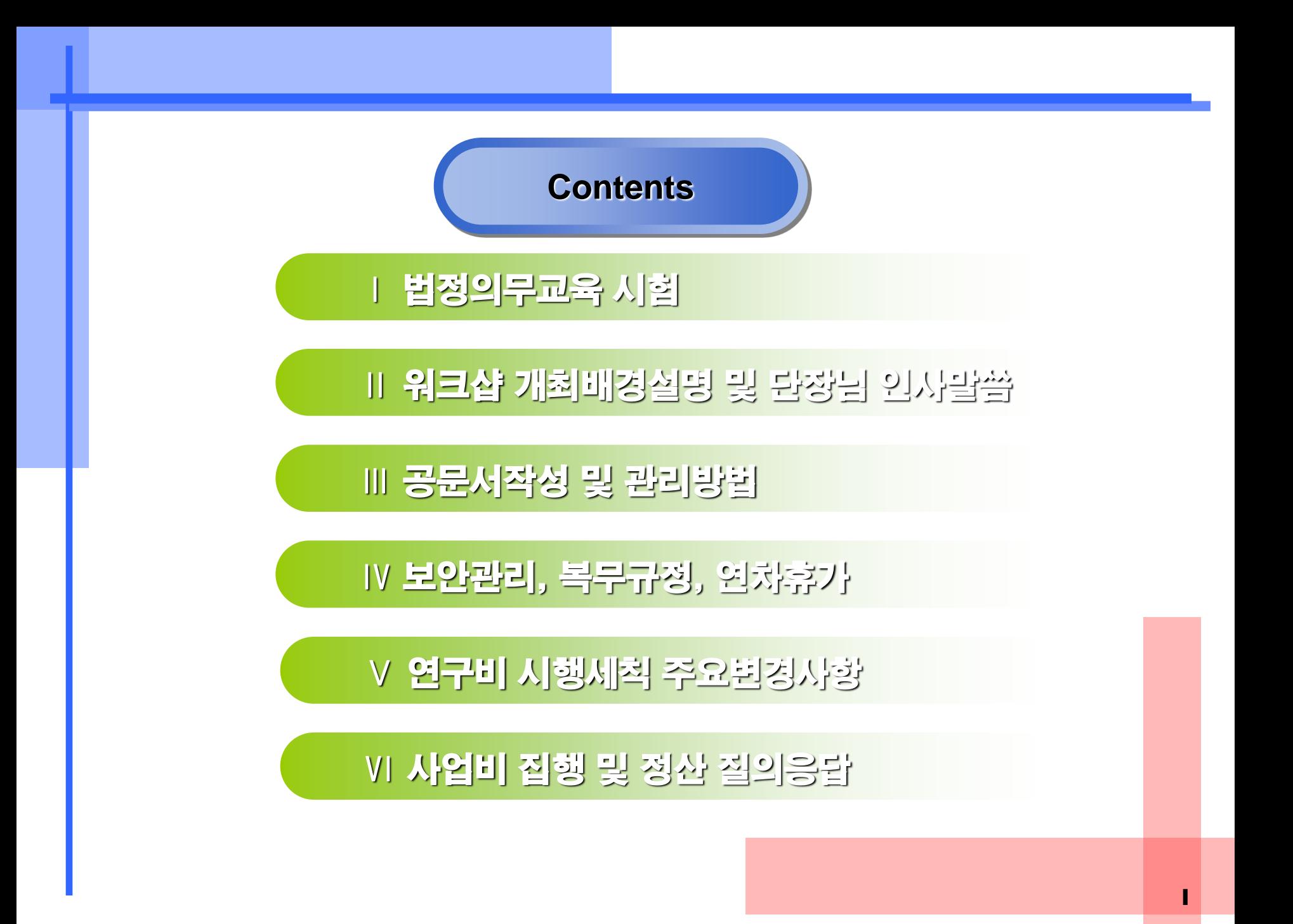

국가연구개발사업 총괄책임자, 행정직원 및 연구원 사업비운영 요령 및 연구윤리확립을 위한 워크샵

## 법정 의무교육 시험

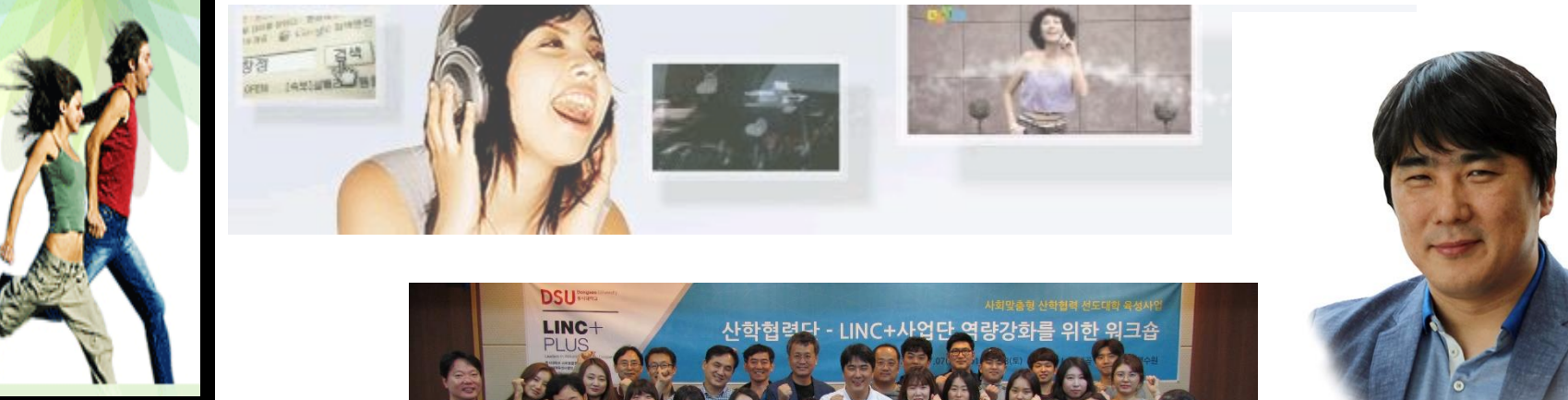

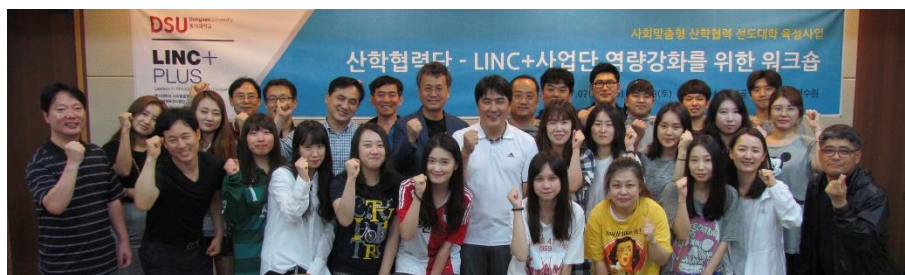

<span id="page-2-0"></span>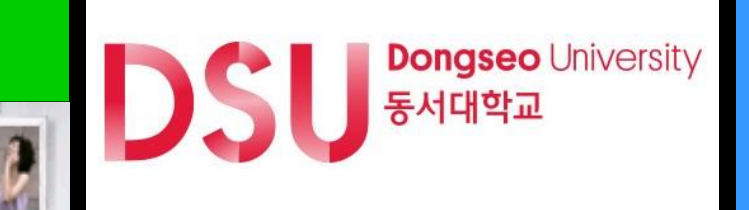

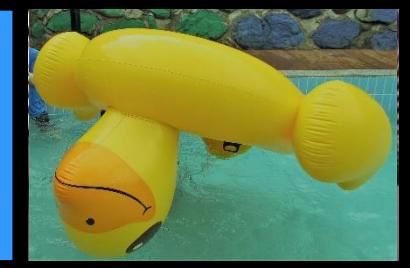

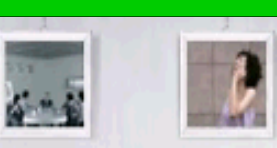

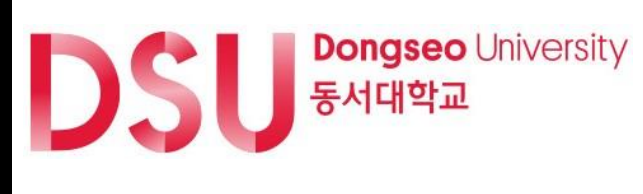

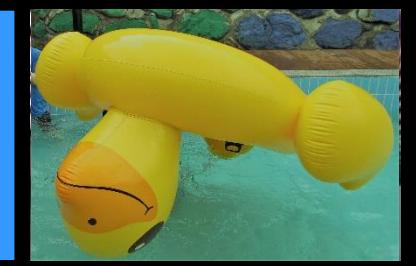

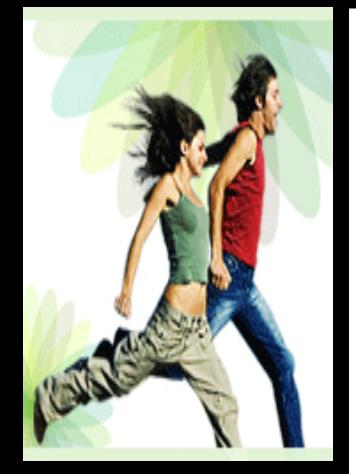

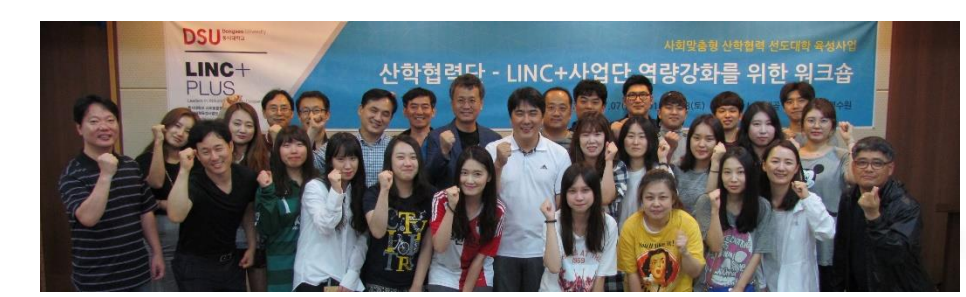

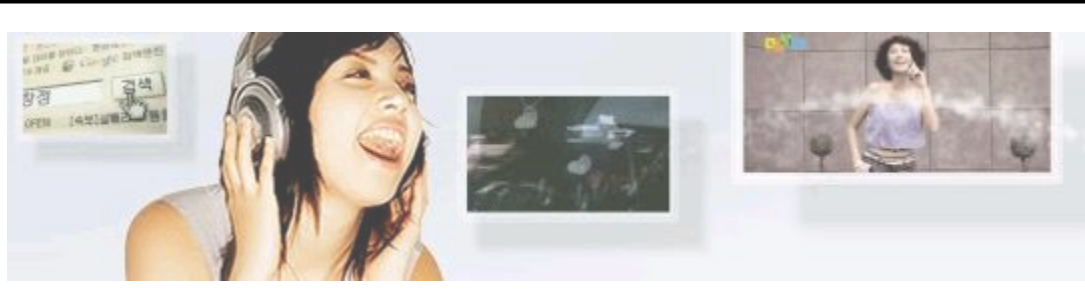

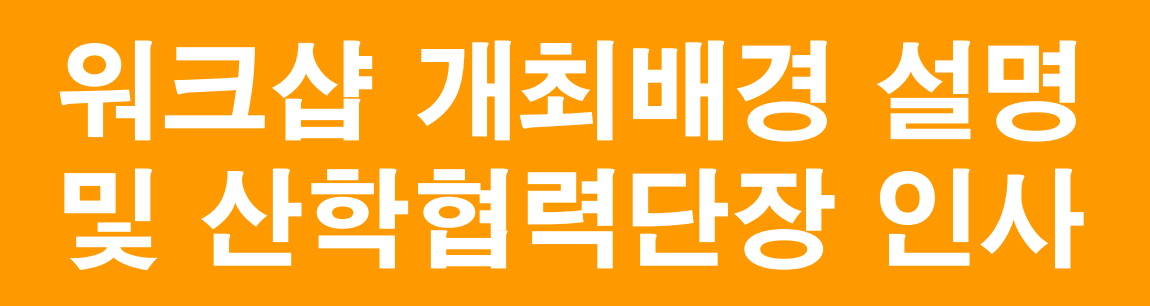

국가연구개발사업 총괄책임자, 행정직원 및 연구원 사업비운영 요령 및 연구윤리확립을 위한 워크샵

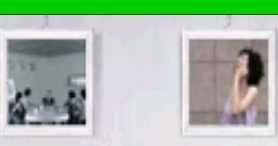

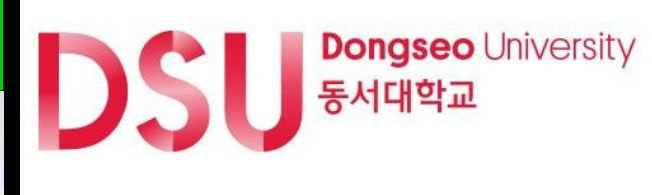

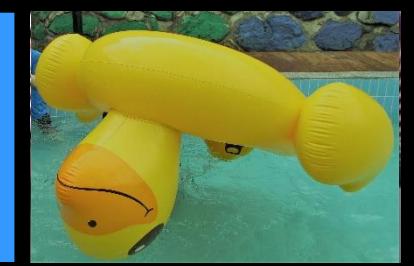

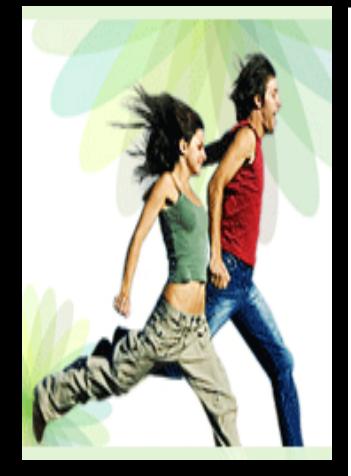

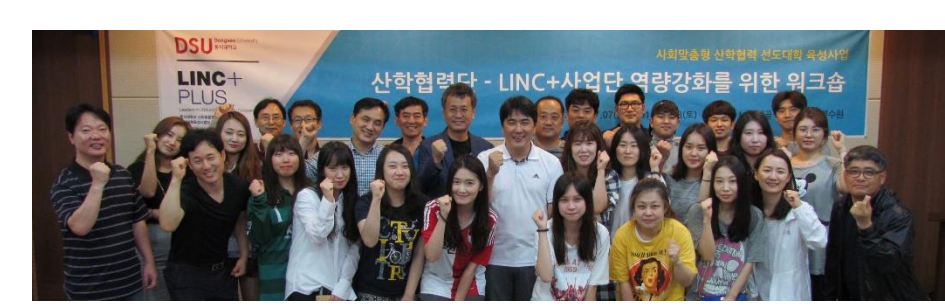

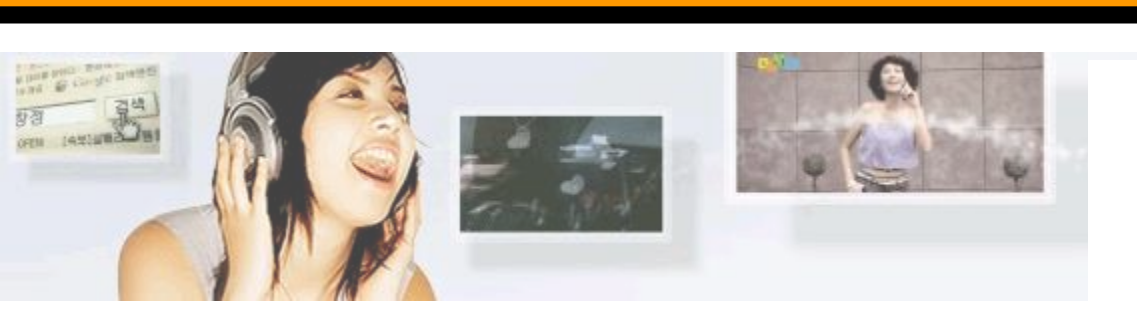

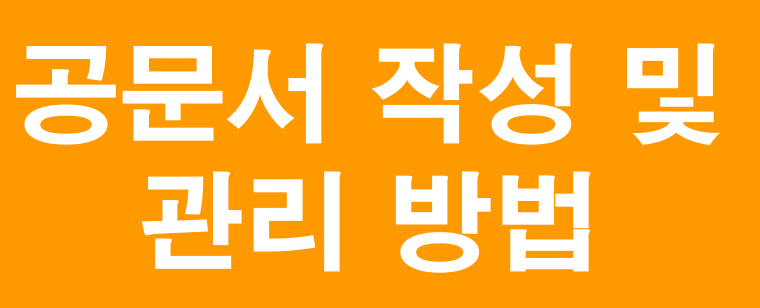

국가연구개발사업 총괄책임자, 행정직원 및 연구원 사업비운영 요령 및 연구윤리확립을 위한 워크샵

행정상 공문서: 행정기관 또는 공무원이 직무상 작성, 처리한 문 서 및 행정기관이 접수한 문서 「행정 효율과 협업 촉진에 관한 규정」 제3조제1호에는 "공문서란 행정기관에서 공무상 작성하거나 시행하는 문서(도면·사진·디스 크·테이프·필름·슬라이드·전자문서 등의 특수매체기록을 포함 한다)와 행정기관이 접수한 모든 문서를 말한다." 라고 규정하고 있 으며, 전자문서에 대해서는 영 제3조제2호에서 "컴퓨터 등 정보처 리 능력을 가진 장치에 의하여 전자적인 형태로 작성되거나, 송신· 수신 또는 저장된 문서"로 규정하고 있다.

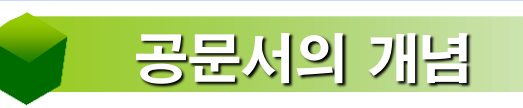

문서의개요

#### 문서의개요

[문서의](#page-2-0) 필요성

"모든 행정업무는 문서로 시작해서 문서로 끝난다."고 할 정도로 행정활동 은 대부분 문서로 이루어진다. 이처럼 문서는 인체의 혈액처럼 행정업무를 수행하는 과정에서 필수적인 요소이다.

- 1) 내용이 복잡하여 문서 없이는 업무처리가 곤란할 때
- 2) 업무처리에 대한 의사소통이 대화로는 불충분하여 문서가 필요한 때
- 3) 행정기관의 의사표시 내용을 증거로 남겨야 할 때
- 4) 업무처리의 형식상 또는 절차상 문서가 필요한 때
- 5) 업무처리 결과를 보존할 필요가 있을 때

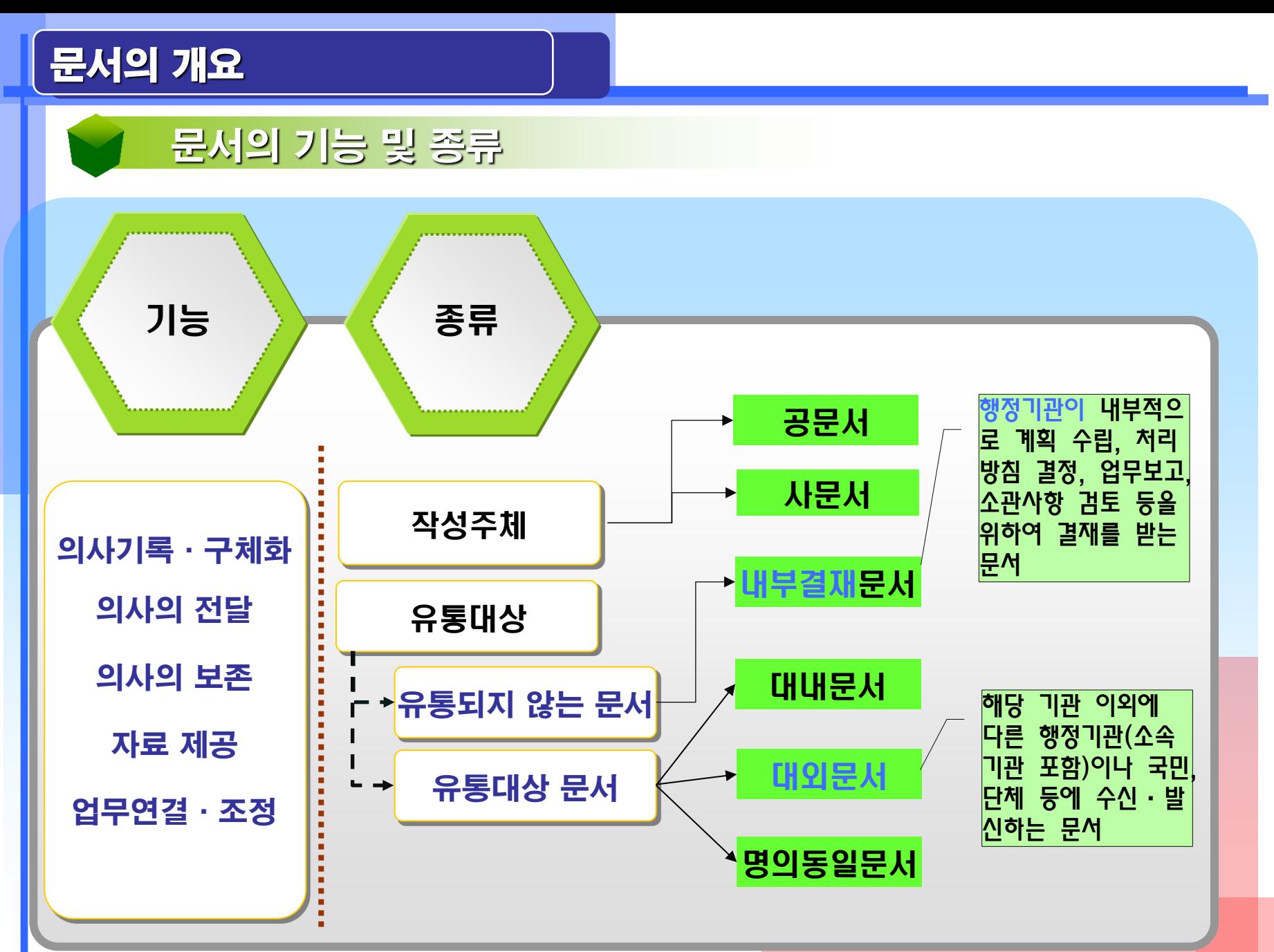

### 문서의 성립과 효력발생

## [문서의](#page-2-0) 성립

#### 성립요건

가) 행정기관의 적법한 권한 범위 내에서 작성되어야 한다.

나) 위법·부당하거나 시행 불가능한 내용이 아니어야 한다.

다) 법령에 규정된 절차 및 형식을 갖추어야 한다.

#### 성립시기

문서는 결재권자가 해당 문서에 대하여 서명(전자이미지서명·전자문자서명 및

행정전자서명 포함)의 방식으로 결재함으로써 성립한다(영 제6조제1항).

결재권자란 행정기관의 장, 법령에 따라 행정권한을 위임받거나 위탁받은 자,

위임전결 또는 대결하는 자를 말한다(영 제3조제5호).

#### 「국어기본법」제3조제3호 어문 규범에 맞게 한글로 작성

<예시> 금113,560원(금일십일만삼천오백육십원)

4) 금액: 아라비아 숫자로 쓰되, 숫자 다음 괄호 한글 기재(규칙 제2조제2항).

<예시> 오후 3시 20분 (×) → 15:20 (○)

생략하고 그 사이에 쌍점(:)을 찍어 구분한다(영 제7조제5항).

3) 시간: 시·분은 24시각제에 따라 숫자로 표기하되, 시·분의 글자는

찍어 표시한다(영 제7조제5항). <예시> 2011. 12. 12.

2) 날짜: 숫자로 표기하되 연, 월, 일의 글자는 생략하고 그 자리에 마침표를

1) 숫자: 아라비아 숫자로 쓴다(영 제7조제4항).

숫자 [등의](#page-2-0) 표시

#### 문서의 작성 기준

[항목의](#page-2-0) 표시

#### 문서의 내용을 둘 이상의 항목으로 구분할 필요가 있으면 다음 구분에 따라 그 항목을 순서대로 표시하되, 필요한 경우에는 □, ○, □, ∙ 등과 같은 특수한 기호로 표시할 수 있다(규칙 제2조제1항).

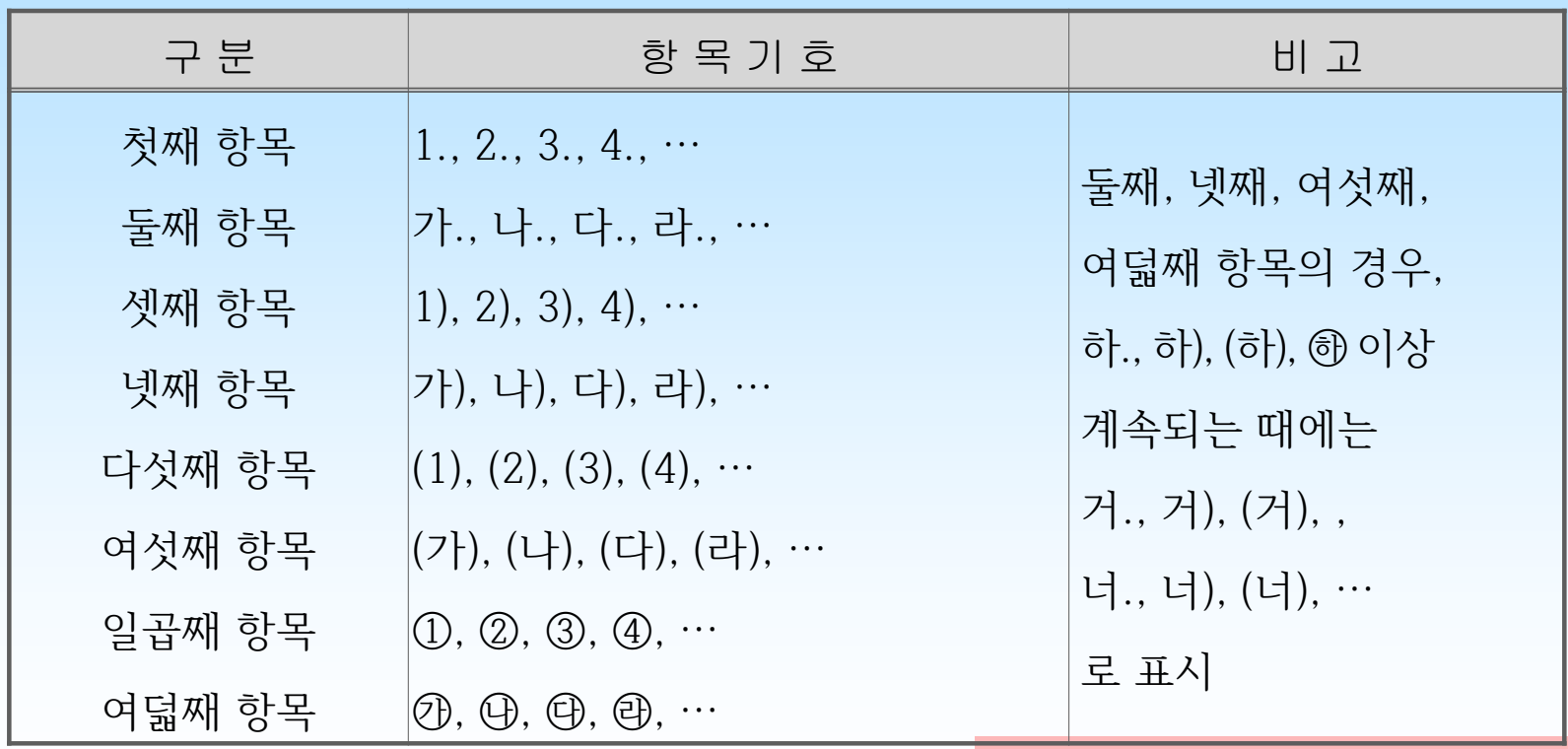

### 문서의 작성 기준

#### [표시위치](#page-2-0) 및 띄우기

가) 첫째 항목 기호는 왼쪽 처음부터 띄어쓰기 없이 바로 시작한다.

 (예시: Shift + Tab 키 사용) 라) 항목 기호와 그 항목의 내용 사이에는 1타를 띄운다.

나) 둘째 항목부터는 상위 항목 위치에서 오른쪽으로 2타 씩 옮겨 시작한다.

다) 항목이 한 줄 이상인 경우에는 항목 내용의 첫 글자에 맞추어 정렬한다.

마) 항목이 하나만 있는 경우 항목 기호를 부여하지 아니한다.

수신vv○○○장관(○○○과장) 제목vv○○○○○ 1.v○○○○○○○○○○○ vv가.v○○○○○○○○○○○ vvvv1)v○○○○○○○○○○○ vvvvvv가)v○○○○○○○○○○○ vvvvvvvv(1)v○○○○○○○○○○○ vvvvvvvvvv(가)v○○○○○○○○○○○ 2.v○○○○○○○○○○○○○○○○○○○○○○○○○○○○○○○○○○○○○ ○○○○○○○○○○○○ 2017년 11월 1일 부터 시행되는 정부공문서 작성법

- 검토 [협조](#page-2-0) 결재
- ∘ 행정업무의 효율적 운영에 관한 규정 제9조, 제10조
- ∘ 행정업무의 효율적 운영에 관한 규정 시행규칙 제7조

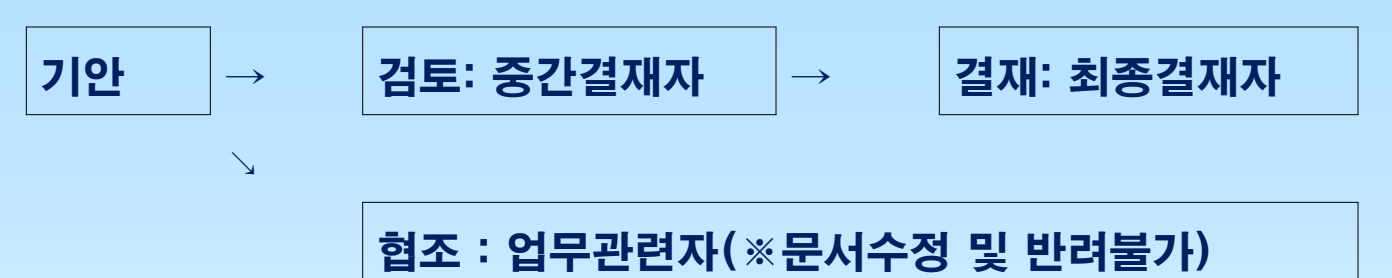

① 결재의 순서 : 기안자→검토자․협조자→결재권자

- 검토 : 중간결재자로서 의견작성, 문서수정 및 반려 가능
- 협조 : 업무와 관련 있는 자, 의견제시 가능하나 문서수정 및 반려 불가능
- 결재 : 최종결재권자로서 의견작성, 문서수정 및 반려 가능
- ② 기안자 ․ 검토자 ․ 협조자 ․ 결재권자의 직위(직급) 표시
	- 총장, 부총장, 단(처)장, 부단(처)장 등은 직위
	- 동서대학교 산학협력단 대외직명으로 표기
	- 직위가 없는 경우 성명을 사용

#### 문서의 [구성형태](#page-2-0)

- 1) 두문 : 기본적으로 공문에는 회사명 주소 문서번호 발신&수신자 제목 내용이 필수로 들어가는 두문이 있습니다.
- 2) 본문 : 처음 인사는 귀사의 무궁한 발전을 기원합니다.

와 같은 인사말로 시작합니다.

본문제목으로 요구사항을 한 줄로 명시합니다.

될 수 있으면 육하원칙을 이용하여 날짜 내용 장소 등을 명시합니다.

서술보다는 1,2,3으로 간략하게 정리합니다 .

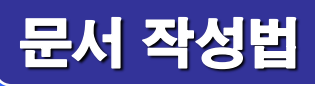

#### 꼭 [알아두어야](#page-2-0) 할 사항

### 일정, 장소 등 중요 내용은 이해도·인식도를 높이기 위해 다른 글자체, 글자 굵기, 색, 크기, 밑줄 등으로 강조할 수 있습니다.

#### (예시)

1. 관련: 산학협력단-170012(2017.10.15.)

2. 산학협력단 원격연수 관련 지침을 전달하기 위해 다음과 같이 공문서

담당자 회의를 개최하니 참석하여 주시기 바랍니다.

가. 일시: 2017.10.16.(수) 14:00 ~ 18:00

나. 장소: 뉴밀레니엄관 8층 회의실

다. 대상: 사업단 문서담당자

라. 내용: ---

#### 꼭 [알아두어야](#page-2-0) 할 사항

## 내용과 세부내용 사이의 '아래', '다음'은 쓰지 않고 바로 세부내용을 시작합니다.

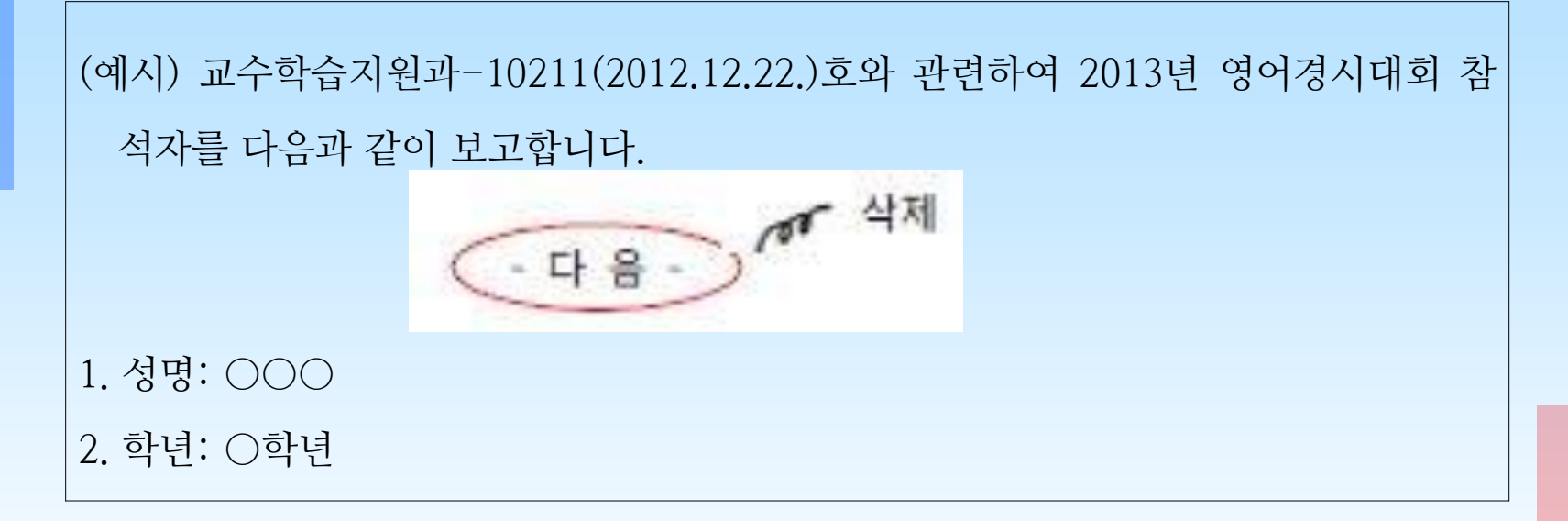

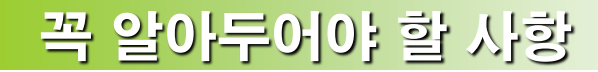

#### 쌍점(:)의 왼쪽은 붙이고 오른쪽은 한 칸을 띄우고 씁니다.

(예시) 장소√:√4층 제1회의실(X) ⇒ 장소:√4층 제1회의실(O)

#### 공문서에 날짜와 시간을 표시해야 할 경우

(예시) 2012년 4월 18일(X) → 2012.4.18.(O)  $2011.10.28 - 29(X) \rightarrow 2011.10.28 - 29.$  (O) 16:√43(X), 16√:√43(X) ⇒ 16:43(O)

공문서에 금액을 써야 할 경우

(예시) 금113,560원(금일십일만삼천오백육십원)

#### 꼭 [알아두어야](#page-2-0) 할 사항

#### 문서에 첨부자료가 포함될 때

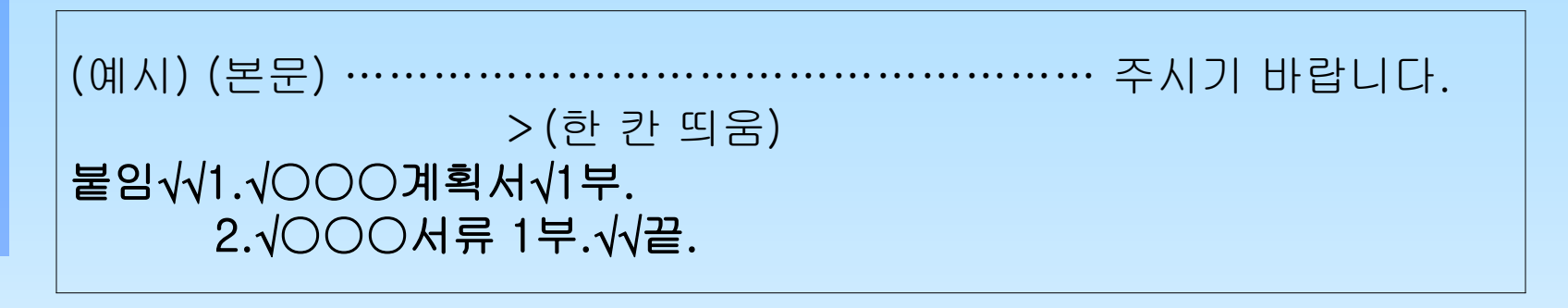

#### 문서의 '끝' 표시하기

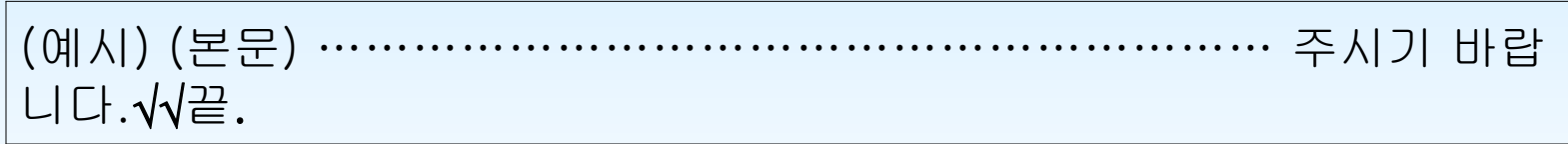

(예시) (본문) ………………………………………………주시기 바랍니다. √√끝.

#### 꼭 [알아두어야](#page-2-0) 할 사항

#### 본문이 표의 마지막 칸까지 작성되는 경우

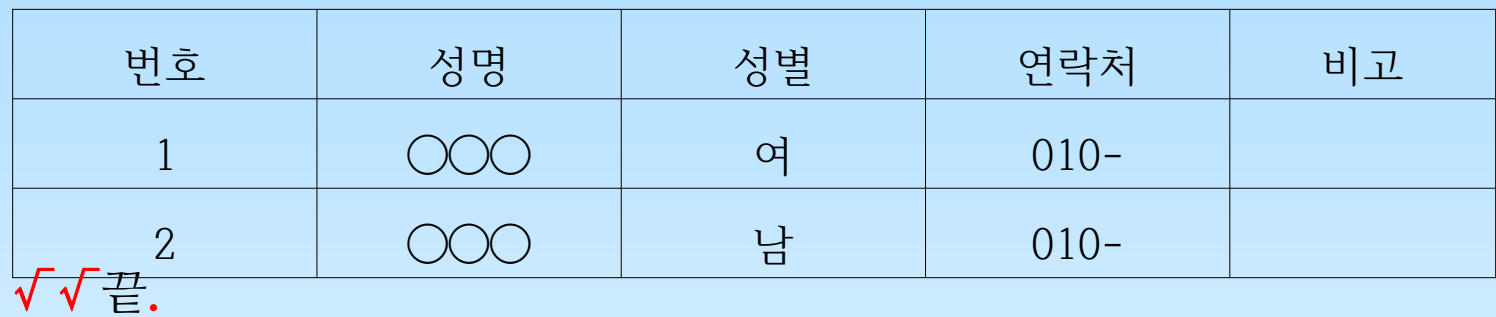

#### 표의 중간에서 기재사항이 끝나는 경우

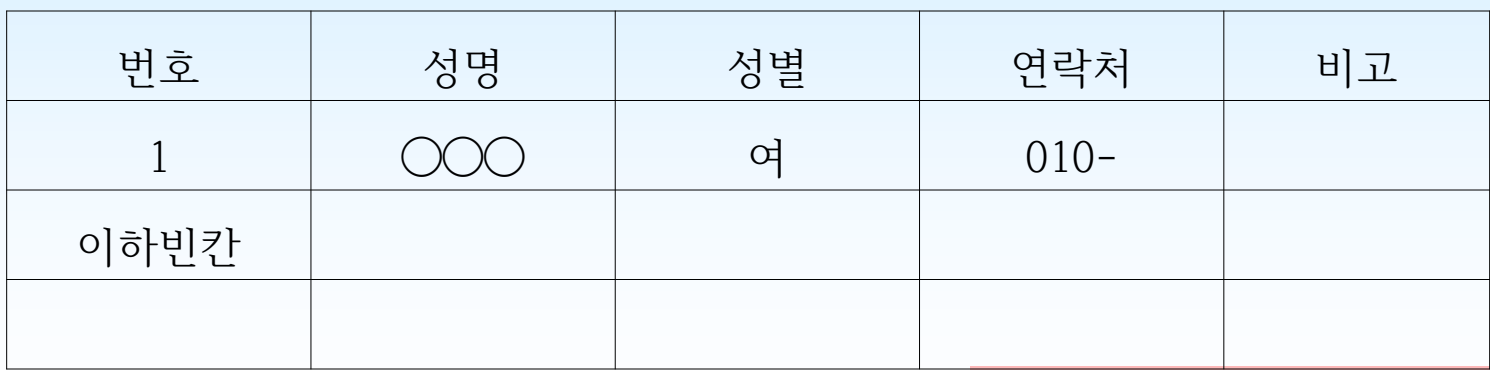

【 기안문 서식 】

[이 모든 일에 전심전력을 다하라]

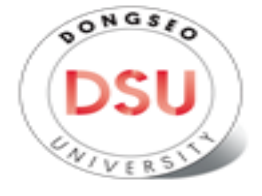

동서대학교

수신자 해양수산부장관

(경유) 항만물류기획과

제목 공문서 작성법 교육

1. 행정 내실화 강화와 관련입니다.

2. 공문서 작성법을 아래와 같이 실시하고자 하오니 협조하여 주시기 바랍니다.

▽ ▽ 가, 설명회 개요

▽▽1) 일시: 2017, 10, 10.(수) 11:00~12:00

2) 장소: 뉴밀레니엄관 8층 교육실

3) 참석: 산함협력단 직원 일동

▽▽나 협조요청사항

▽▽1) 참석자용 책상 30개 및 의자 40개(배석자 포함) 배치

2) 강의시설(마이크, 빔프로젝트, 스크린 등) 설치

▽▽다. 항목 구분은 1, 가, 1), 가), (1), (가), ①, ④의 순서로 사용

▽▽1) 앞 항목 위치에서 2타를 띄우고 다음 항목 시작

▽▽가) 날짜는 2017.9.1.로 작성

▽▽(1) 문서의 마지막 글자에서 한 글자(2칸)를 띄우고 "끝" 표시.∨∨끝.

[ 또는 ]

표 잘성지.  $\overline{\phantom{0}}$ 

∨∨<del>끝</del>

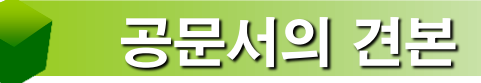

#### 동서대학교 총장

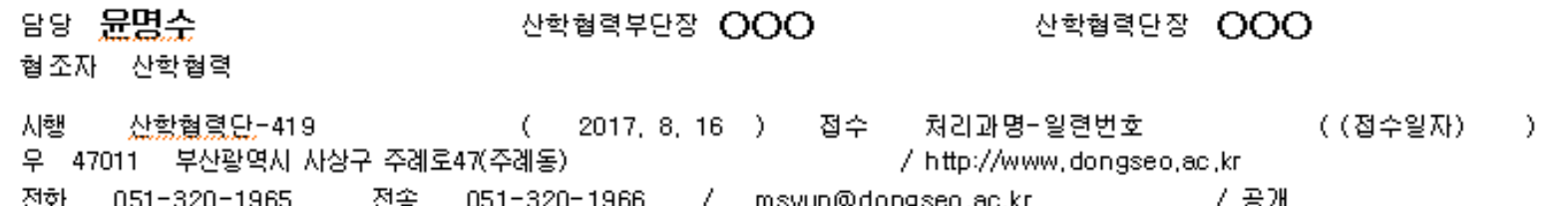

## I 문서의개요

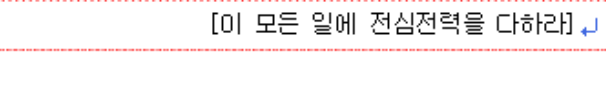

VONGSIO

**DSU** 

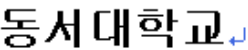

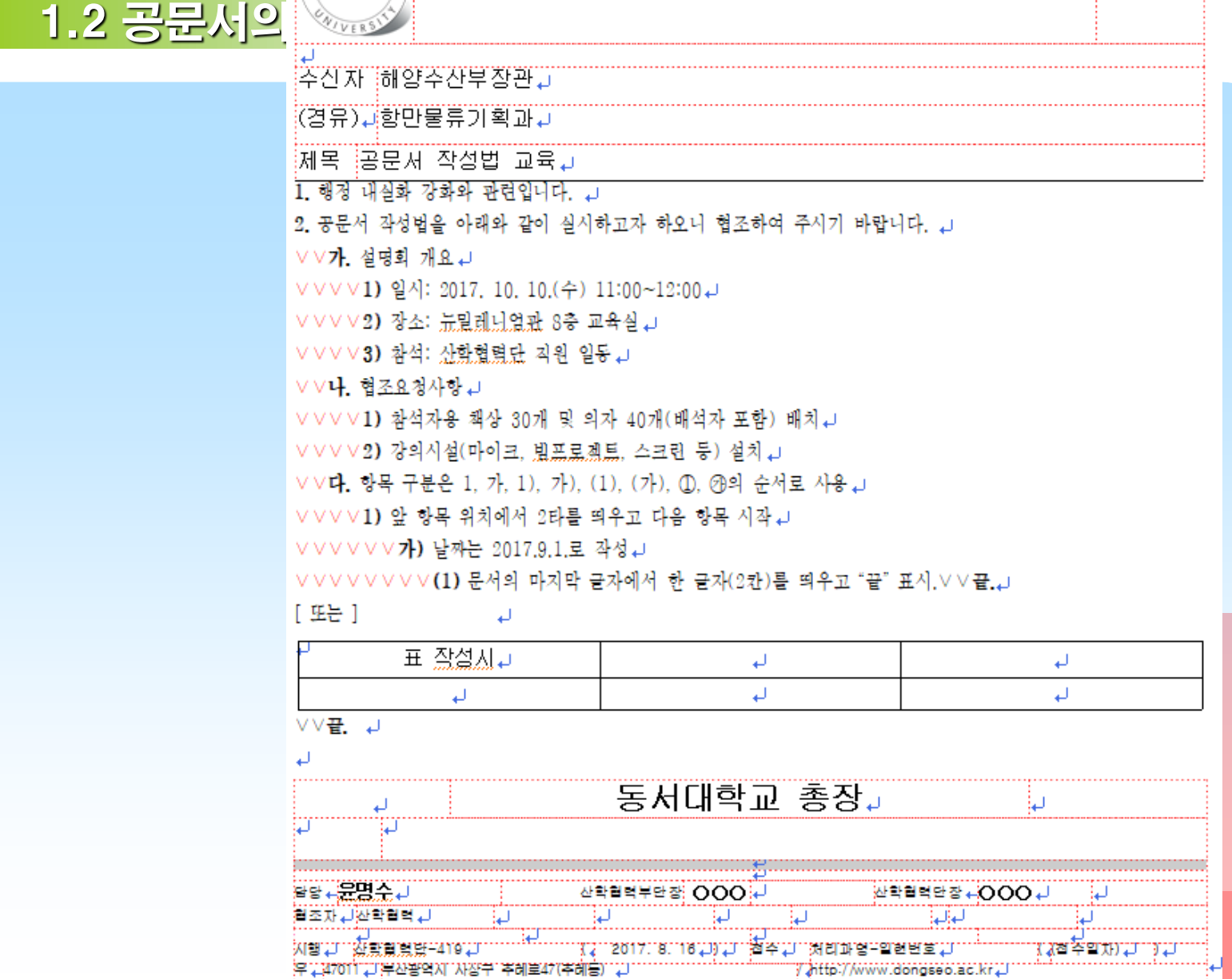

전화 + 051-320-1965 + 전송 + 051-320-1966 + / + msyun@dongseo.ac.kr+

7.공개 년

#### 문서 [미등록자](#page-2-0) 등에 대한 조치

제67조(문서 미등록자 등에 대한 조치) 행정기관의 장은 다음 각호의 어느 하나에

해당하는 공무원에게 징계나 그 밖에 필요한 조치를 하여야 한다.

- 1. 결재받은 문서를 등록하지 아니한 사람
- 2. 결재권자를 상향 또는 하향 조정하여 기안하거나 검토·결재를 한 사람
- 3. 관인을 부당하게 사용한 사람
- 4. 업무협조 지연의 책임이 있는 사람

5. 공무가 아닌 목적으로 업무관리시스템이나 전자문서시스템을 이용한 사람

※가장 많은 실수 : 외부기관에서 온 공문을 등록하지 않고 사문서화 하는 경우

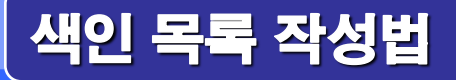

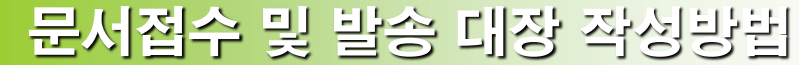

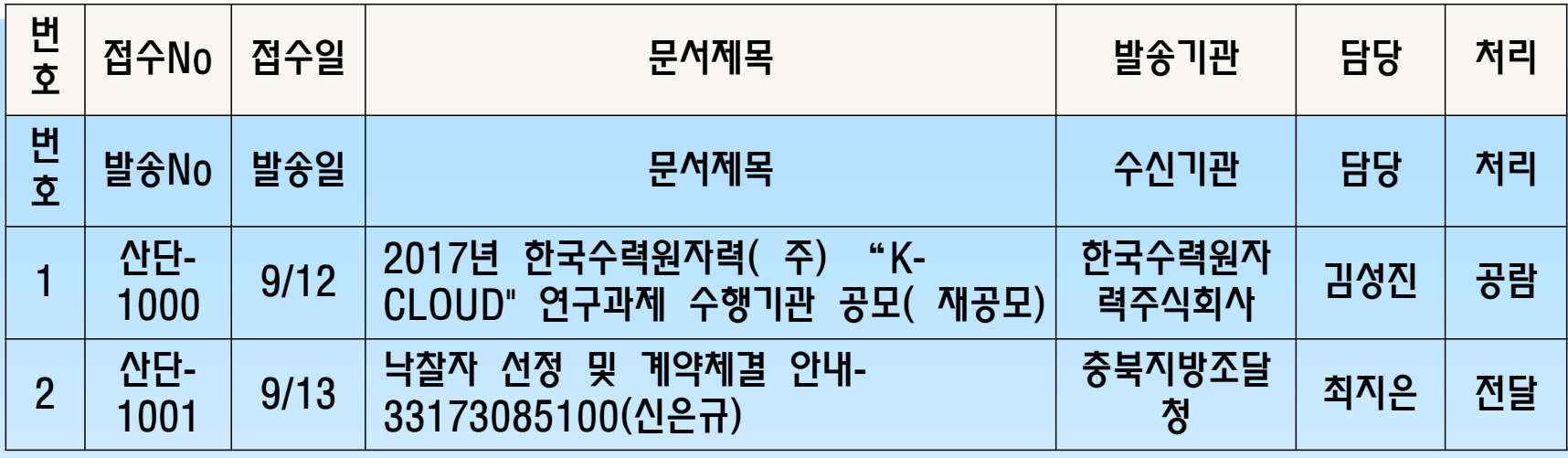

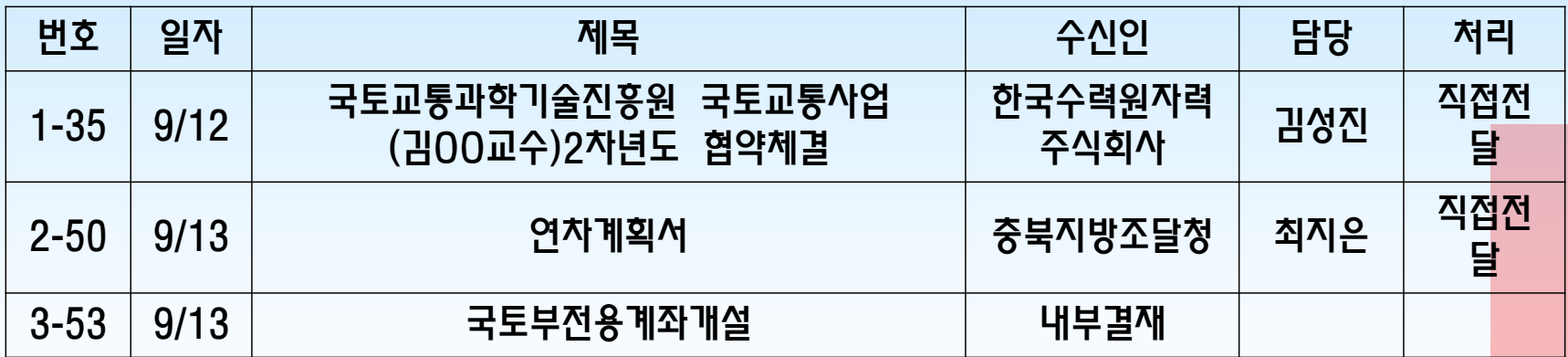

※ 연구비 및 각종 파일들이 만들어지는 경우라면 색인목록을 만들어 향후 어느 누군가가

봐도 쉽게 찾을 수 있도록 정리되어 있어야 한다.

## ① 검토자가 부재 시의 경우

[전결, 대결](#page-2-0) 예시

담당 김성진 팀장 박동창 부단장 출장 단장조대수

② 일반 결재요령 및 전결 요령 ▸산단장이 결재권자인 경우

담당 김성진팀장 박동창부단장 김형우단장 조대수

▸부단장이 전결권자인 경우

담당 김성진팀장 박동창부단장 전결 김형우

③ 결재권자 부재시의 결재요령 ▸단장이 결재권자이고, 부단장이 대결 할 경우

담당 김성진팀장 박동창부단장 대결 김형우

▸부단장 전결권자이고 팀장이 대결 할 경우

담당 김성진팀장 대결 박동창부단장 전결

※ 부단장 전결 또는 대결 시 ▸단장 서명란은 삭제(모든 문서, 대장)

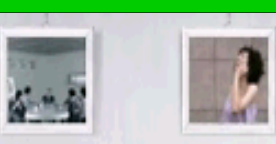

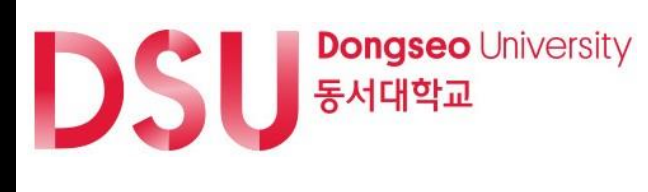

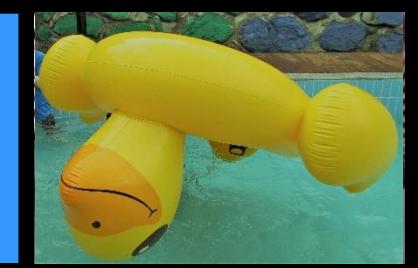

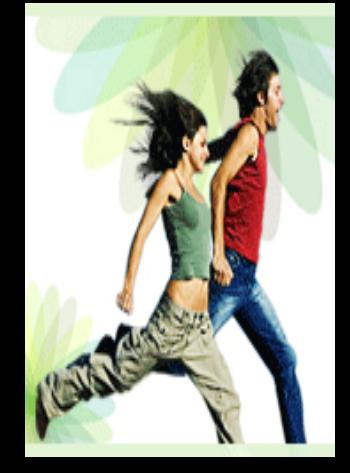

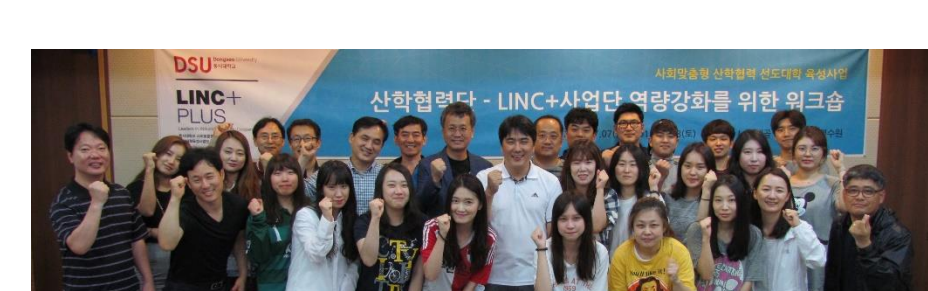

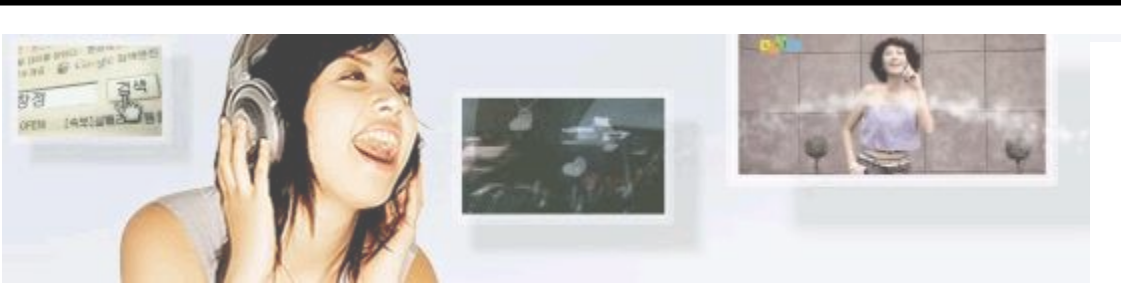

# 직원 복무 규정 및 연차휴가 사용안내

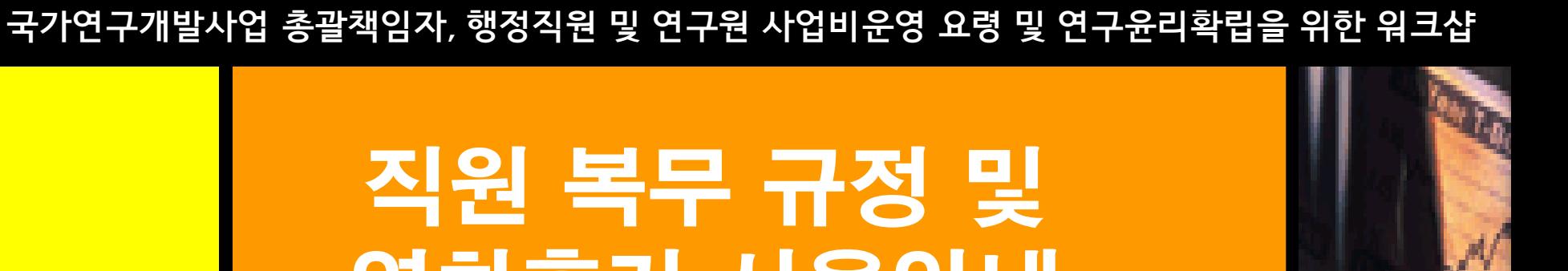

### 직원복무규정

#### [연월차](#page-2-0) 안내

- 1. 매월 마지막주에 웹다코다스에 휴가 입력을 한고 부서장 결재 서류를 산학협력단(서상곤) 제출.
- 2. 휴가원을 제출하지 않고 자리를 비울 경우 무단결근으로 처리함. 2018년부터는 근태관리 엄격하게 할 예정
- 3. 휴가등록 방법 웹다코다스 – 행정 – 연차휴가관리 – 휴가등록
- 4. 휴가 결재 방법

웹다코다스 - 행정 – 연차휴가관리 – 부서별연차휴가원 출력 – 출력(리스트별)

5. 서면으로 휴가 결재 방법

그룹웨어 – 양식집 – 산학협력단 – 연차 휴가 관련 양식

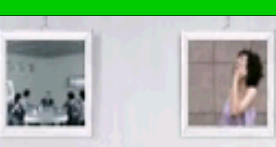

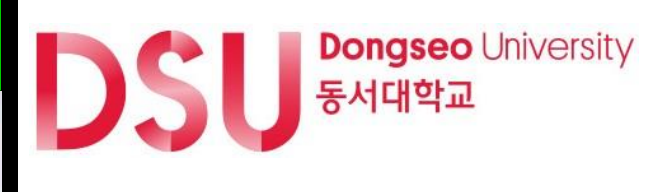

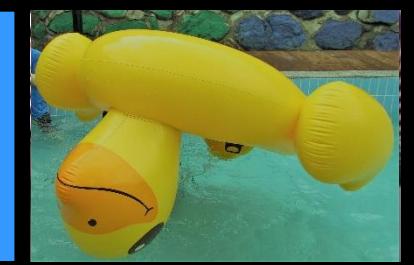

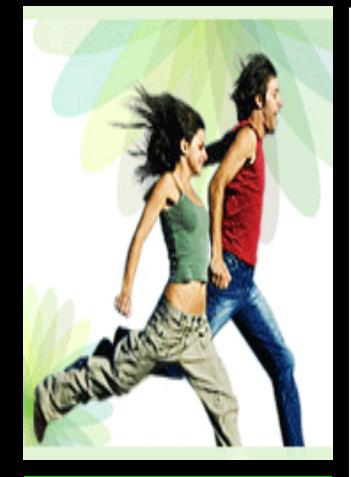

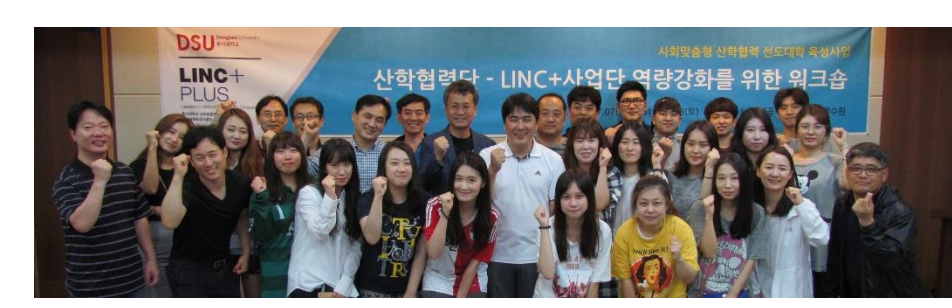

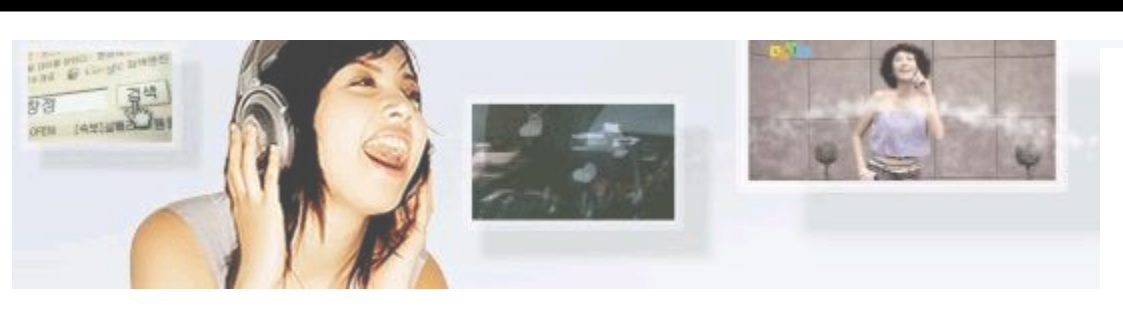

# 연구비 관련 규정 주요 변경사항

국가연구개발사업 총괄책임자, 행정직원 및 연구원 사업비운영 요령 및 연구윤리확립을 위한 워크샵

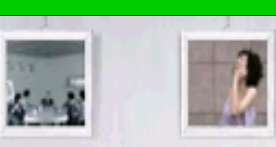

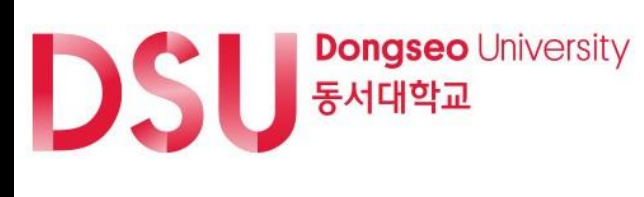

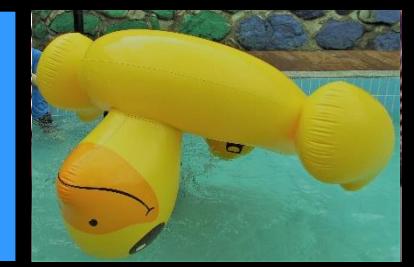

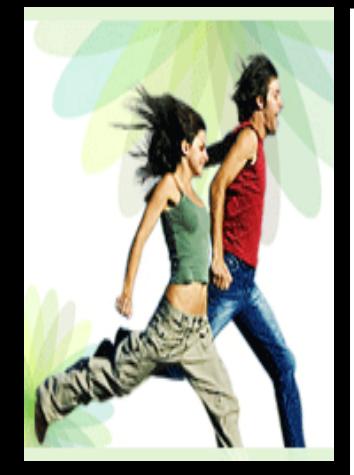

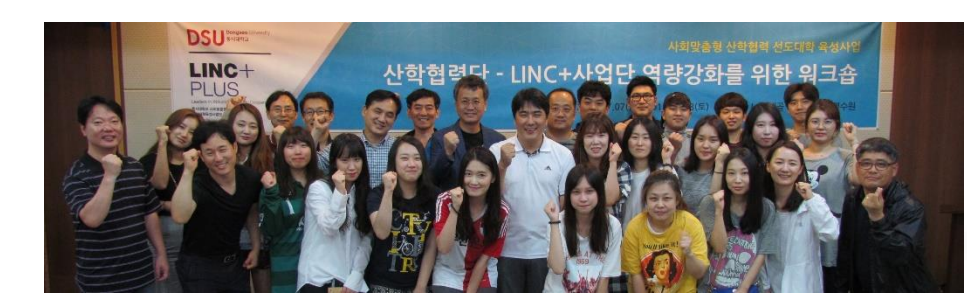

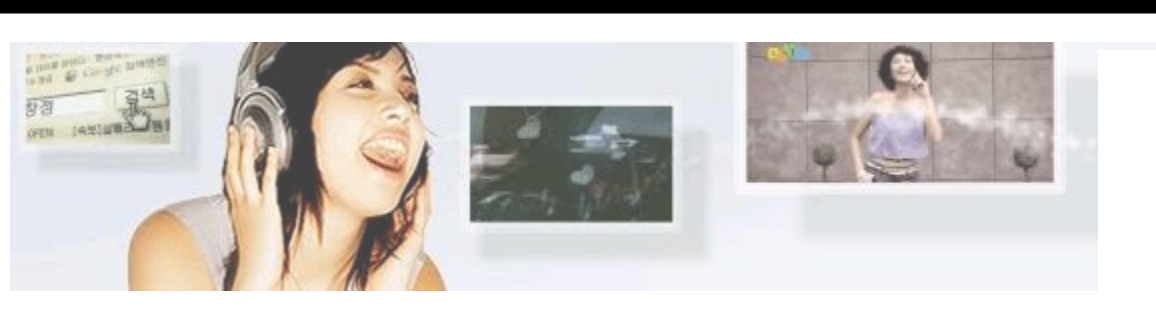

# 사업비 집행 및 정산 질의응답

국가연구개발사업 총괄책임자, 행정직원 및 연구원 사업비운영 요령 및 연구윤리확립을 위한 워크샵